## **World Viewer Crack**

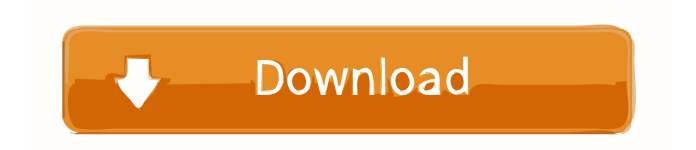

Designed and Developed by Global Adventure Studio Version 1.1 (2012-04-18) Improved: Graphics Settings Added: Added Live View Fixed: Some minor issues Version 1.0 (2011-11-15) Initial release. World Viewer Serial Key Description: Designed and Developed by Global Adventure Studio Version 1.0 (2011-11-15) Initial release. C. INADEQUATE PROTECTION? The only issue before us is whether the district court abused its discretion in setting the amount of security. 17 Under La-Duke, "the district court is accorded broad discretion in fixing the amount of security." LaDuke, 762 F.2d at 1332 (quoting Gulf Coast Fans, 775 F.2d at 409). To disturb the district court's determination of the amount of security required, the party challenging the ruling must demonstrate an abuse of discretion. See id. at 1333. Appellants have not met that burden. 18 In determining the amount of security required, the district court considered the following: (1) the nature of the defendant's conduct; (2) the extent of the risk of harm to the plaintiffs; (3) the possibility of the imposition of punitive damages; (4) the nature and extent of the plaintiffs' injuries; (5) the relationship of the amount of the bond to the amount of the plaintiffs' losses; (6) the financial condition of the defendants; (7) the total costs incurred by the plaintiffs; and (8) the effect of posting the security on the plaintiffs. See id. at 1334. The district court's findings were not clearly erroneous, and we find no abuse of discretion in the amount of security ordered. III. CONCLUSION 19 Accordingly, we affirm the district court's judgment. 1 The Honorable Ronald E. Longstaff, United States District Judge for the Southern District of Iowa [Risk factors

for development of anorexia nervosa]. This study was aimed to investigate risk factors for development of anorexia nervosa and to study the possibilities of preventing the disease. The study covered 154 women aged 17 to 31 years who had previously been treated in an in

**World Viewer Crack+ Torrent Free Download**

Automatic camera access control. Camera access are delayed with 1 second after clicking on a camera. Camera access works for all cameras in favorite list. You can add your own camera directly on the favorites list. Also the "triggered" function is activated. The Widget will start to cycle through the favorite cameras. The Widget will start to cycle through all the cameras from top to bottom. Version 1.0.0 Version 1.1.0 Version 1.1.1 Version 1.2.0 Version 1.3.0 Version 1.3.2 Version 1.3.3 Version

1.4.0 Version 1.4.2 Version 1.5.0 Version 1.6.0 Version 1.6.2 Version 1.7.0 Version 1.7.2 Version 1.7.3 Version 1.8.0 Version 1.8.2 Version 1.8.3 Version 1.9.0 Version 1.9.1 Version 1.9.2 Version 1.10.0 Version 1.10.1 Version 1.10.2 Version 1.10.3 Version 1.10.4 Version 1.11.0 Version 1.11.1 Version 1.12.0 Version 1.12.2 Version 1.12.3 Version 1.13.0 Version 1.13.1 Version 1.14.0 Version 1.14.1 Version 1.14.2 Version 1.14.3 Version 1.15.0 Version 1.15.1 Version 1.15.2 Version 1.15.3 Version 1.15.4 Version 1.15.5 Version 1.15.6 Version 1.16.0 Version 1.16.1 Version 1.16.2 Version 1.16.3 Version 1.16.4 Version 1.16.5 Version 1.16.6 Version 1.17.0 Version 1.17.1 Version 1.17 77a5ca646e

\* Controls: \* No controls at all. \* Cycle through available cameras: \* Press the SPACEBAR to switch to the next camera \* Press the ENTER KEY to stop \* Toggle fullscreen: \* Press the ENTER KEY \* Hides the control bar \* Move focus with the MOUSE BUTTON \* Click on a camera thumbnail to select it \* Click on "Change Location" to change the world location \* You can also cycle through cameras by pressing F8 \* Zoom to see the world in a different scale:  $*$  By pressing the  $+$  or  $-$  keys on your keyboard \* By dragging the mouse \* By using the scroll wheel  $*$  By pressing the SHIFT key and moving the mouse  $*$  By moving your mouse while the zoom controls are on screen \* Drag to pan \* You can also double click the location to set it as a favorite \* Alt-Click to clear the list of favorites \* You can also toggle favorites

using the checkboxes in the control bar \* You can move the favorites list to the control bar using the scroll arrow at the top of the control bar \* You can add new locations from the control bar using the "+" and "-" keys \* You can also remove locations from the favorites list using the "delete" key \* You can easily change the location of the favorites list using the scroll arrow at the bottom of the control bar \* You can move the control bar to be at the top of the screen using the "HIDE CONTROL BAR" option in the "Settings" menu \* You can also hide the control bar using the "Hide control bar" option in the "Settings" menu \* You can also hide the control bar using the "Hide control bar" option in the "Settings" menu \* You can hide the control bar by pressing the SPACEBAR and use the keyboard to navigate \* You can change the camera thumbnail view using the checkboxes in the control bar \* You can

cycle through the available thumbnails using the arrow buttons \* You can also go to the camera thumbnails using the enter key \* You can also edit the thumbnail name using the edit button \* You can move the thumbnail list to the control bar using the scroll arrow at the top of the control bar  $*$ You can easily move the thumbnail list to the control bar using the scroll arrow at the bottom of the control bar \* You can easily move the thumbnail list to the control bar using the scroll

**What's New In?**

World Viewer is a widget that will show webcam images from various locations all over the Globe. This Widget is a more generic camera viewer. The Widget is shipped with camera files from around the world. When you first run the Widget it will ask you where you want to store the camera

files. Once chosen it will copy the camera files shipped. To view cameras from another location, right-click on the Widget and select "Change Location". Functionality includes a favorites list, favorites filtering, camera cycling, colored themes, a user defined color theme, camera "thumbnail" view, control bar hiding, and more. Please read this help file to learn about the various features of this software before you purchase. Using the widget (World Viewer) World Viewer is a widget. It is not a standalone application, it is a component of the Worldclock. To view, right-click on the widget, click "Switch to World Viewer", and drag the widget to your desktop. To view one or more cameras on your computer: Select "Change Location" from the top of the widget. Select a country, city, or ZIP code from the list. Click "Change Location". To view only images from a particular camera: Select the camera from the list, and click "Change Location".

To select only certain cameras: Select a camera from the list. Select "Only Show Me" from the list. Click "Change Location". To select all the cameras in your collection: Click "Switch to All Cameras". To select all cameras that you have added: Click "Switch to All Cameras". Select "Only Show Me" from the list. Click "Change Location". Click "Unswitch to All Cameras" to remove the selection. To select a camera by name: Click "Select All Cameras". Select the camera name from the list. Click "Change Location". Click "Unswitch to All Cameras" to remove the selection. To view a camera by country, city, or ZIP code: Click "Change Location". Select a country, city, or ZIP code from the list. Click "Change Location". Click "Unswitch to All Cameras" to remove the selection. To view only images with the same name as a current image: Select the camera. Click "Open Folder". Find the image that you wish to see, and click "Open

## Folder". Click "Change Location". Click "Unswitch to All Cameras" to remove the selection. Camera Options: Here is an example of camera settings when you

1GB RAM or more. 1.4GHz Processor or higher. Windows XP, Vista, Windows 7, or Windows 8 Internet Explorer 8 Windows Live Messenger English language Large display (16:9 aspect ratio) USB mouse and keyboard Wired or wireless connection Speakers Compatible device S9 - Size: 400 x 224 pixels - Resolution: 240 x 320 pixels - Number of Users: 1 - Basic Features: You can change your virtual world by installing more Add-ons. You can buy and

## Related links:

[https://lll.dlxyjf.com/upload/files/2022/06/spYL76r82w8s95gg5UQK\\_06\\_409e45ee4b0f810c8a81685c7c475a21\\_file.pdf](https://lll.dlxyjf.com/upload/files/2022/06/spYL76r82w8s95gg5UQK_06_409e45ee4b0f810c8a81685c7c475a21_file.pdf) <https://opiancona.it/trasparenza/amphisoft-photo-tinter-torrent-activation-code-3264bit/> <https://smartbizad.com/advert/company-logo-designer-protrial-crack-lifetime-activation-code-for-pc-latest/> <https://sattology.org/wp-content/uploads/2022/06/vallsadi.pdf> <https://kapro.com/x-art-of-illusion-4-0-6-5-crack-license-key-updated-2022/> <https://algarvepropertysite.com/dn-sys-info-crack-activator-free-download-pc-windows-latest/> [https://kramart.com/wp-content/uploads/2022/06/Advanced\\_CD\\_catalog.pdf](https://kramart.com/wp-content/uploads/2022/06/Advanced_CD_catalog.pdf) <https://www.stagefinder.nl/uncategorized/file-splitter-crack-2022/> <https://protected-lowlands-61020.herokuapp.com/shamar.pdf> <http://reservaimobiliaria.com.br/advert/juiceboxbuilder-lite-free-for-pc-updated-2022/>